## March 2010 Newsletter

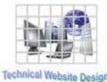

Newsletter

If you are receiving this message, it means that I have done work for you in the past, I am doing work for you now, or you have expressed interest regarding me doing work for you in the future. If you would prefer to not receive further emails, please let me know about it.

Being that it is March, I will be sending out invoices to any of you for whom I have done work in February, or for those who have not yet paid for previous months.

## News & Info

<u>Health Watch</u> - For those of you paying attention, I have been feeling "under the weather" for a while. And to be "under the weather" in San Diego is saying something, I guess, because our weather is usually excellent. This winter, however, it has been far wetter the last month or so than it usually is. In any event, I have appointments to see an Allergist and an ENT (Eyes, Nose and Throat) physician in the next couple of weeks. I have been told in the past I have a deviated septum so I may be looking into getting it "un-deviated". More as things develop...

**Punctuation Backwards and Forwards** – With the proliferation of the internet, certain forms of punctuation have become a lot more common. How often did you hear of the "at" (@) sign before? And what I always used to call a "period" is now a "dot" and there are dots all over the place. And you see tons and tons of slashes, both backwards and forwards. I have been writing for a long time and I have occasionally used slashes but rarely if ever a backslash. I got to wondering how the backslash got its name. Apparently someone decided that, looking at both forms of punctuation from bottom to top, the "regular" slash goes forward and the backslash goes backwards. Personally, it looks more to me like the regular slash goes up and the backslash goes down so I would have called the backslash a "downslash", but that's just my opinion.

<u>Screen Resolution</u> – When I am working on a client's web pages, I try to make them look the best that they can for the greatest majority of potential viewers. Often, however, people want their pages to conform to the way they look on their particular setups. Since there are so many different types of monitors nowadays, that can be difficult. As a result, I will be asking you all to reply to a new survey below so I can have on record your situations for future reference. One of the new questions is screen resolution. If you do not know how to determine your screen resolution, here is the way I do it on a Windows PC with the XP operating system:

First, right-click on any blank area on your desktop. You should see something similar to **Image 1** below. Select "Properties" and you should see something similar to **Image 2**. Select the "Settings" tab and you should see something similar to **Image 3**. In the lower left there is a slider bar in case you want to change your resolution but underneath it is the current resolution setting. This is what I would like to know.

|                                      | Display Properties                                                                                                    | Display Properties                                    |
|--------------------------------------|----------------------------------------------------------------------------------------------------|-------------------------------------------------------|
|                                      | Themes Desktop Screen Saver Appearance Settings                                                                               | Themes Desktop Screen Saver Appearance Settings       |
|                                      | A theme is a background plus a set of sounds, icons, and other elements to help you personalize your computer with one click. |                                                       |
| Arrange Icons By                     | Windows XP (Modified) Save As Defete<br>Sample:                                                                               |                                                       |
| Paste<br>Orate Circlet               |                                                                                                    |                                                       |
| Paste Shortout<br>Undo Rename Ctrl+Z | Active Window                                                                                                    |                                                       |
| NVIDIA Control Panel                 | Normal Disebled Selected                                                                                                    | Declay:                                               |
| New >                                | Wildow Text                                                                                                    | Plug and Play Monitor on NVIDIA GeForce 8300 GS       |
| Properties                           |                                                                                                    | Screen resolution<br>Less More<br>1680 by 1050 poteis |
|                                      |                                                                                                    | Troubleshoot Advanced                                 |
|                                      | OK Cancel Apply                                                                                                    | OK Cancel Acchy                                       |
| Image 1                              | Image 2                                                                                                    | Image 3                                               |

If you do not have Windows XP, I would guess any other Windows machine would have something similar. If you have a MAC or some other operating system, unfortunately you are on you own. There will be an "Other/Don't Know" selection on the survey so you can reply in that manner.

<u>Feedback</u> – For those of you who have not dealt with these before, occasionally I ask people to reply to a survey. I save the results of these and they can help me deal with your particular situation in the future. So, if you could please go to the link below and submit your info, it should help both of us in the future to maintain your site. Thanks.

http://www.technicalwebsitedesign.com/survey3.html

## Clients & Affiliates

(In this section, those of you who would like to can place ads, tips, references, etc. If you have something you would like to submit, please email me and I will get it in the next newsletter.)

Indulge your Entrepreneurial Spirit in an exciting, profitable and prestigious industry.

FDI has been changing the lives of so many individuals, not just by the world class services we offer, but by the simple and explosive income opportunity. Life just keeps getting better, easier and richer for our thousands of Independent Marketing Directors throughout the country.

Best of all, you can work from the comfort of your home, be your own boss, and enjoy Free VIP Vacations!

Get started today and take advantage of the strongest Up-front and Residual Compensation System in the industry!

Kay Jones www.FDIrep.com/133566 Bus: 619-246-7721

<u>Search Engine Placement</u> – For most people, getting on the first page of the search engines is the goal. There is another company here in San Diego that has been a leader in internet marketing strategies and search engine optimization services for over eight years. Go to <u>www.topimresults.com</u> and you can, at the very least, get a free Website Marketing Analysis and a free Position Rank Report.

To view archives of past newsletters, go to http://www.technicalwebsitedesign.com/newsletters.html

## Thank you all for your business (and potential business...)

Jim